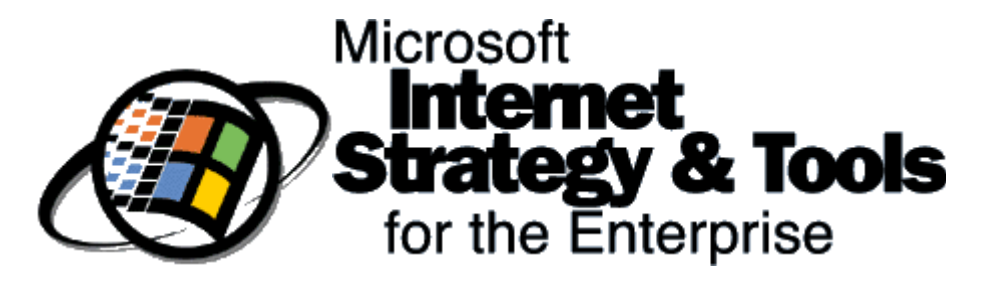

### **Introduction**

The *Microsoft Internet Strategy and Tools for the Enterprise CD* is focused on illustrating the depth of Microsoft's Internet strategy and the breadth of tools Microsoft has to offer that enhance an organizations ability to easily create robust Internet/Intranet content.

# **Internet Related Whitepapers and Presentations**

Documents outlining the details of Microsoft's Internet strategy included on this CD include:

#### **General Material**

- The Internet: Microsoft's Vision and Strategy
- Sample Internet/Intranet Web Sites

#### **Development-related Material**

- Professional Developers Conference General Sessions *Bill Gates Keynote - Bill Gates Microsoft's Internet Strategy - Paul Maritz Microsoft® Windows: The Years Ahead - Steve Madigan Internet Client Architecture - Chris Jones Internet Platform - John Ludwig Internet Information Server Architecture - J Allard BackOffice and the Internet - Todd Warren Internet Development Environment - Tod Nielsen and Denis Gilbert Internet Applications - Cameron Ferroni*
- Visual Basic Script Overview
- Web Management Using Microsoft® Visual SourceSafe
- Proposal for Authenticating Code via the Internet

#### **Windows NT-related Material**

· Microsoft® Windows NT™ Server 3.51 Reviewer's Guide

#### **Internet Information Server-related Material**

- Microsoft® Internet Information Server Features at a Glance
- Microsoft® Internet Information Server Product Availability
- Microsoft® Internet Information Server Product Overview
- Microsoft® Internet Information Server Reviewers Guide
- Microsoft® Internet Information Server Performance Analysis
- · Microsoft® Internet Information Server Tour
- Microsoft® Internet Information Server Installation and Planning Guide

#### **BackOffice-related Material**

- Microsoft® SOL Server in the Active Internet
- Microsoft® Exchange and the Internet
- Microsoft® Exchange Server 4.0 vs. Lotus Notes 4.0
- Microsoft® Exchange and Local Replication
- Netscape Mail Server

#### **Web Authoring-related Material**

- Microsoft® Office Applications and the Internet Fact Sheet
- Microsoft® Office and an Intranet
- · Microsoft® FrontPage Data Sheet
- · Microsoft® FrontPage: Technical Perspective
- Microsoft® Internet Studio Strategic Whitepaper

# **Internet Tools**

#### **Internet Client Software**

- Microsoft Internet Explorer 2.0 for Windows 95
- Microsoft Internet Explorer 1.6 for Windows  $3.x$
- Microsoft Internet Explorer 1.5 for Windows NT 3. $x$  (Intel 386, Alpha, MIPS,  $\&$ PowerPC)
- Microsoft Internet Explorer 2.0 for Win16 (Beta)
- Microsoft Internet Explorer 2.0 for the Macintosh (Beta)
- Microsoft Internet Explorer 3.0 for Win32 (Alpha for developers)
- Microsoft Internet Mail and Newsreader 1.0 (Beta 1) for Windows 95

#### **Internet Server Software**

- Microsoft Internet Information Server (Intel 386, Alpha, MIPS, & PowerPC)
- Microsoft Windows NT Server Service Pack 4

### **Web Authoring/Content Creation Tools**

- ·Microsoft FrontPage 1.1 *(Beta)*
- Microsoft Word Internet Assistant
- Microsoft Excel Internet Assistant
- Microsoft PowerPoint Internet Assistant
- Microsoft Access Internet Assistant
- Microsoft TrueType Fonts for the Internet

#### **Microsoft Office Viewers**

- Microsoft Word 6.0 Viewer
- Microsoft Word for Windows 95 Viewer
- Microsoft Excel Viewer
- Microsoft PowerPoint 16-bit Viewer
- Microsoft PowerPoint 32-bit Viewer

#### **Development Tools**

- · Microsoft® ActiveX™ Development Kit This kit is intended for Internet developers and authors. The components of this kit (including the preliminary versions of ActiveX, Active Scripts, OLE, ActiveVRML, and the alpha version of Internet Explorer 3.0) are meant to be used for development and testing purposes only. Please note that the Development Kit and its components are not yet available for general use and are nonredistributable.
- Microsoft Internet Control Pack
	- · *WinSock TCP Sample for Microsoft Visual Basic*
	- · *FTP Sample for Microsoft Visual Basic*
	- · *HTTP Sample for Microsoft Visual Basic*
- · *Network News Explorer Sample for Microsoft Visual Basic*
- · *Mail Sample for Microsoft Visual Basic*
- · *HTML Sample for Microsoft Visual Basic*
- · *HTML Sample for Microsoft Visual FoxPro*
- ·HTML Wizard for Windows 95
- · *Visual FoxPro WWW Internet Search Wizard*
	- ·

This CD is intended to serve several purposes:

- · To expose corporate business and technical decision makers to the value of an Intranet for information sharing and provide them with the ability to explore Microsoft's Internet strategy and install the tools for evaluation without requiring access to the **Internet**
- · To provide corporate technical evangelists the tools to demonstrate Microsoft's Internet strategy and the power of the capabilities provided by this technology to others within the organization.
- To enable corporate information technology organizations the ability to "publish" the contents of this CD on a Local Area Network or an Intranet site and make these Internet tools available to others throughout the organization.
- · To provide an opportunity to "test drive" the value of Intranets for information sharing without having to implement a corporate Intranet.

# **How to Use this CD**

·

### **Windows 95**

This CD is designed as an AutoPlay CD and can be run directly from the CD-ROM drive of any Microsoft Windows 95 system. When using this method, there is no need to install an Internet browser to view the CD's contents. The application that runs under Windows 95 enables the user to explore the contents of the CD and install Microsoft's Internet Explorer and other Internet-related tools directly.

### **Other Windows Platforms**

This CD is structured as Web site and it's contents can be viewed directly from the CD-ROM from any other Windows platform (Windows 3.1, Windows for Workgroups, or Windows NT) through an Internet browser. Any Windows client with an Internet browser can subsequently explore the contents of the CD and install Microsoft's Internet Explorer and other Internet-related tools. To view the contents of the CD from an Internet browser, instruct the browser to open the file "default.htm" from the root of the CD. In the example below, D: is the systems CD-ROM drive.

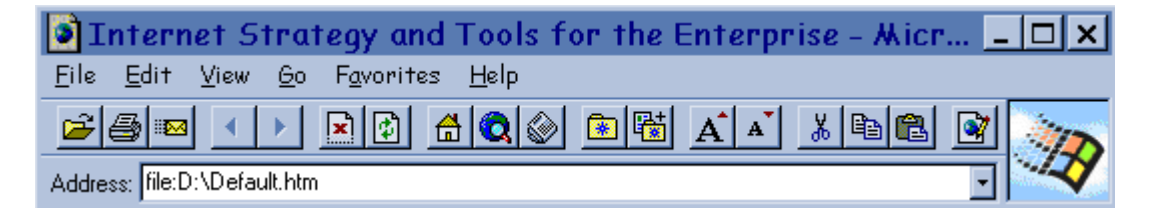

# **Other Platforms**

The contents of this CD can be "published" on a Local Area Network or corporate Intranet. Any client with access to the Local Area Network share point or Intranet URL can access the contents of this CD if it has an Intranet browser installed. Windows 95 clients can access the CD's contents without having a browser installed by simply connecting to the share point and running "SETUP.EXE". All clients can subsequently explore the contents of the CD and install Microsoft's Internet Explorer and Internet-related tools from the LAN or Intranet site. To "publish" the contents of this CD on a Local Area Network share point or as a corporate Intranet site, follow the directions outlined below.

### **More Information about using this CD**

# **When using Windows 95 Demonstration Mode**

When running the Internet Explorer 2.0 Demo, certain features will not work correctly. However, these features will work when Internet Explorer 2.0 is installed.

Attempting to add a new Favorite while running the demo will tell you that your computer may be out of disk space. This is because CD ROM is a read-only media.

Attempting to read newsgroups while running the demo might not work. This is because you might not have a live Internet connection until after you install Internet Explorer.

Attempting to send mail using Internet Explorer's File/Send or the Send Message button may not work. Again, until you install Internet Explorer, Windows 95's mail features might not be set up correctly.

# **When Exploring the CD from any Platform**

This CD contains different versions of Microsoft's Internet Explorer that support a variety of hardware platforms. In addition, some of the Internet-related tools are only functional/supported on specific platforms. For instance, Internet Information Server requires Windows NT. In every instance, the hardware/platform requirements for a given tool are outlined prior to selecting the installation option. Attempting to install any of the tools on a platform other than those for which it is intended will not work correctly.

### **Setting up the contents of this CD as a Web site.**

The BackOffice Internet Technology and Sample Sites page contains an option to "Setup CD as Web Site". There are two options for setting up the CD as an Intranet Web Site:

- · Publish directly from the CD.
- · Copy the contents of the CD to the hard drive of a file server.

In either case, publishing the CD's contents as a Web Site is as simple as defining the "root" of the World Wide Web service to be the same as the root of the CD or the location where the CD's contents are copied. The following instructions outline the process for configuring Microsoft's Internet Information Server to support this option. Other web servers can be configured in a similar way.

**Step 1:** Log on to the Windows NT Server running Internet Information Server. Launch the the Internet Information Server Service Manager and select the WWW Service for the appropriate server.

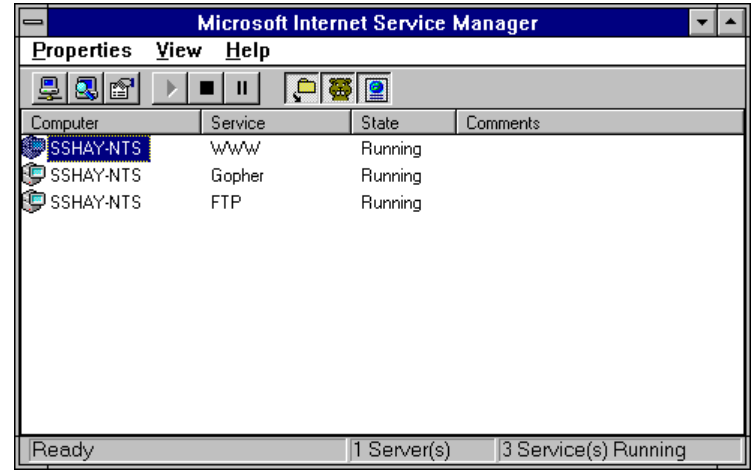

- **Step 2:** Once the appropriate computer has been selected, modify the server's WWW Service Properties by:
	- · Selecting the **Service Properties…** option from the **Properties** menu. *or*
	- · right clicking on the Server and selecting **Service Properties…** from the menu options *or*
	- · Click on the third button from the left on the tool bar **Properties**.

The WWW Service Properties dialog will be displayed.

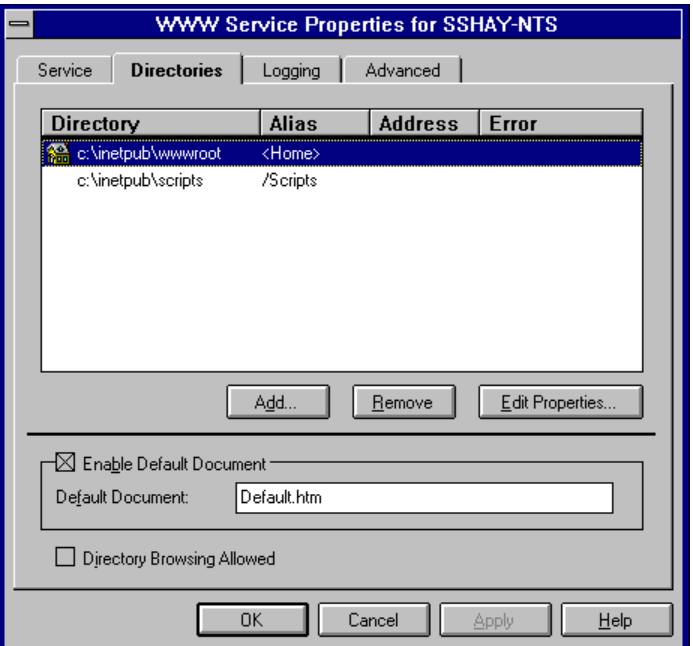

**Step 3:** Select the **Directories** tab and highlight the **<Home>** directory (in this example, it's "c:\inetpub\wwwroot"). Click on the **Edit Properties** button. The Directory Properties dialog will be displayed.

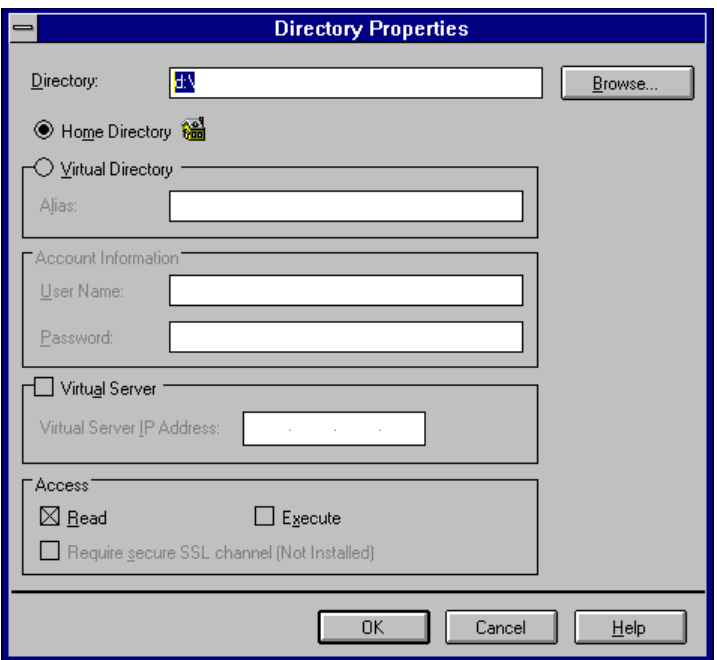

- **Step 4:** Define the directory to be the root of the CD-ROM drive or the full path to the location where the CD's contents were copied and click **OK**. Click **OK** to close the WWW Service Properties dialog and close Internet Server Manager.
- **Note:** *It is important that the directory specified is defined as the root of the CD or to the root of the path of the location where the CD's contents were copied. If this is not*

*defined correctly, the relative references in the links on the pages will not function correctly.*

**Step 5:** The contents of the CD should now be available to clients on the network that have access to the web site. They should be able to connect and view the contents of the CD by specifying the URL: **HTTP://***servername*, where *servername* is the name given to the WWW Server.

Microsoft and Windows are registered trademarks and Windows NT is a trademark of Microsoft Corporation.

NOTE: The information contained in this document represents the current view of Microsoft Corporation on the products discussed as of the date of publication. Because Microsoft must respond to changing market conditions, it should not be interpreted to be a commitment on the part of Microsoft, and Microsoft cannot guarantee the accuracy of any information presented after the date of publication. This document is for informational purposes only. MICROSOFT MAKES NO WARRANTIES, EXPRESS OR IMPLIED, IN THIS DOCUMENT.